CodePanes Collection

**VBE Object** 

**CodePanes Collection** 

Contains the active code [panes](JavaScript:hhobj_7.Click()) in the **VBE** object.

### **Remarks**

Use the **CodePanes** collection to access the open code panes in a [project.](JavaScript:hhobj_8.Click())

You can use the **Count** property to return the number of active code panes in a [collection.](JavaScript:hhobj_9.Click())

CommandBars Collection

**VBE Object** 

J,

**CommandBars Collection** 

Contains all of the command bars in a [project](JavaScript:hhobj_7.Click()), including command bars that support shortcut menus.

## **Remarks**

Use the **CommandBars** collection to enable [add-ins](JavaScript:hhobj_8.Click()) to add command bars and [controls](JavaScript:hhobj_9.Click()), or to add controls to existing, built-in, command bars.

LinkedWindows Collection

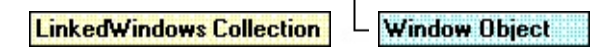

Contains all linked windows in a linked [window](JavaScript:hhobj_7.Click()) frame.

### **Remarks**

Use the **LinkedWindows** collection to modify the [docked](JavaScript:hhobj_8.Click()) and [linked](JavaScript:hhobj_9.Click()) state of windows in the **[development](JavaScript:hhobj_10.Click())** environment.

**Important** Objects, properties, and methods for controlling linked windows, linked window frames, and docked windows are included on the Macintosh for compatibility with code written in Windows. However, these language elements will generate run-time errors when run on the Macintosh.

The **LinkedWindowFrame** property of the **Window** object returns a **Window** object that has a valid **LinkedWindows** collection.

Linked window frames contain all windows that can be linked or docked. This includes all windows except code windows, [designers,](JavaScript:hhobj_11.Click()) the Object [Browser](JavaScript:hhobj_12.Click()) window, and the **Search and Replace** window.

If all the panes from one linked window frame are moved to another window, the linked window frame with no panes is destroyed. However, if all the panes are removed from the main window, it isn't destroyed.

Use the **Visible** property to check or set the visibility of a window.

You can use the **Add** method to add a window to the [collection](JavaScript:hhobj_13.Click()) of currently linked windows. A window that is a pane in one linked window frame can be added to another linked window frame. Use the **Remove** method to remove a window from the collection of currently linked windows; this results in the window being unlinked or undocked.

The **LinkedWindows** collection is used to dock and undock windows from the main window frame.

Properties Collection (VBA Add-In Object Model)

 $L$  Property Object **Properties Collection** 

Represents the [properties](JavaScript:hhobj_7.Click()) of an object.

#### **Remarks**

Use the **[Properties](JavaScript:hhobj_8.Click())** collection to access the properties displayed in the Properties window. For every property listed in the **Properties** window, there is an object in the **Properties** collection.

References Collection

References Collection | Reference Object

Represents the set of references in the [project.](JavaScript:hhobj_7.Click())

#### **Remarks**

Use the **References** collection to add or remove references. The **References** collection is the same as the set of references selected in the **References** dialog box.

VBComponents Collection

**VBComponents Collection** L VBComponent Object

Represents the components contained in a [project](JavaScript:hhobj_7.Click()).

#### **Remarks**

Use the **VBComponents** collection to access, add, or remove components in a project. A component can be a [form,](JavaScript:hhobj_8.Click()) [module](JavaScript:hhobj_9.Click()), or [class.](JavaScript:hhobj_10.Click()) The **VBComponents** collection is a standard [collection](JavaScript:hhobj_11.Click()) that can be used in a **For Each** block.

You can use the **Parent** property to return the project the **VBComponents** collection is in.

In Visual Basic for Applications, you can use **Import** method to add a component to a project from a file.

VBProjects Collection

L VBProjects Collection **VBE Object** 

Represents all the [projects](JavaScript:hhobj_7.Click()) that are open in the [development](JavaScript:hhobj_8.Click()) environment.

#### **Remarks**

Use the **VBProjects** collection to access specific projects in an instance of the development environment. **VBProjects** is a standard collection that can be used in a **For Each** block.

Windows Collection

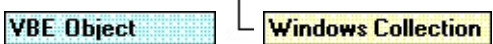

Contains all open or permanent windows.

#### **Remarks**

Use the **Windows** collection to access **Window** objects.

The **Windows** collection has a fixed set of windows that are always available in the [collection,](JavaScript:hhobj_7.Click()) such as the **Project window**, the **[Properties](JavaScript:hhobj_9.Click()) window**, and a set of windows that represent all open code windows and **[designer](JavaScript:hhobj_10.Click())** windows. Opening a code or designer window adds a new member to the **Windows** collection. Closing a code or designer window removes a member from the **Windows** collection. Closing a permanent [development](JavaScript:hhobj_11.Click()) environment window doesn't remove the corresponding object from this collection, but results in the window not being visible.

Click Event (VBA Add-In Object Model)

Occurs when the **OnAction** [property](JavaScript:hhobj_5.Click()) of a corresponding command bar control is set.

#### **Syntax**

#### **Sub** *object***\_Click (ByVal** *ctrl* **As Object**, **ByRef** *handled* **As Boolean**, **ByRef** *canceldefault* **As Boolean)**

The Click event syntax has these named [arguments](JavaScript:hhobj_6.Click()):

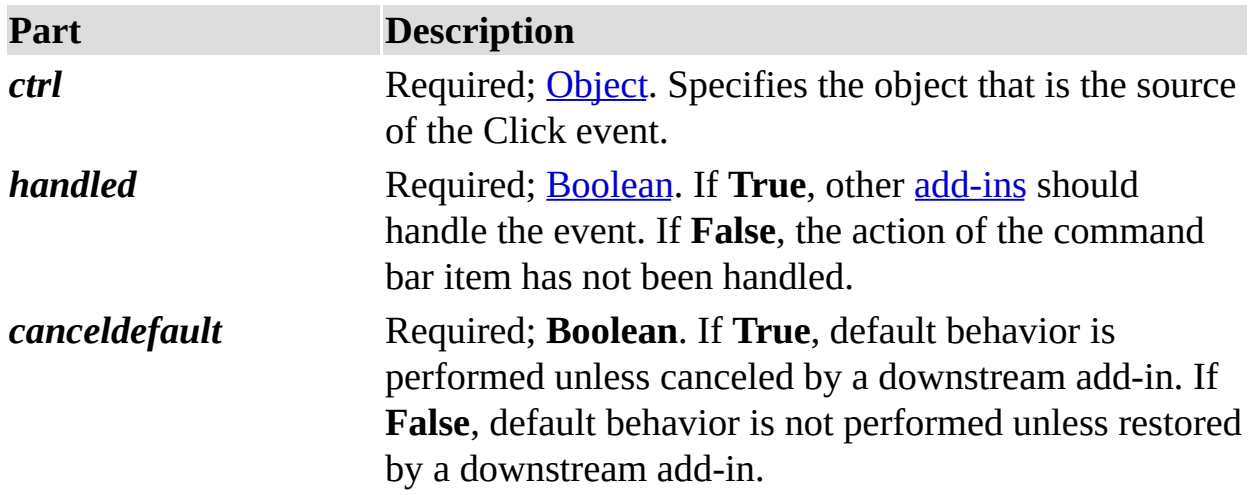

#### **Remarks**

The Click event is specific to the **CommandBarEvents** object. Use a [variable](JavaScript:hhobj_10.Click()) declared using the **WithEvents** keyword to receive the Click event for a **CommandBar** control. This variable should be set to the return value of the **CommandBarEvents** property of the **Events** object. The **CommandBarEvents** property takes the **CommandBar** control as an [argument.](JavaScript:hhobj_11.Click()) When the **CommandBar** control is clicked (for the variable you declared using the **WithEvents** keyword), the code is executed.

ItemAdded Event (VBA Add-In Object Model)

Occurs after a reference is added.

#### **Syntax**

# **Sub** *object***\_ItemAdded(ByVal** *item* **As Reference)**

The required *item* [argument](JavaScript:hhobj_5.Click()) specifies the item that was added.

#### **Remarks**

The ItemAdded event occurs when a **Reference** is added to the **References** collection.

ItemRemoved Event (VBA Add-In Object Model)

Occurs after a reference is removed from a [project](JavaScript:hhobj_5.Click()).

#### **Syntax**

**Sub** *object***\_ItemRemoved(ByVal** *item* **As Reference)**

The required *item* [argument](JavaScript:hhobj_6.Click()) specifies the **Reference** that was removed.

Add Method (VBA Add-In Object Model)

Adds an object to a [collection](JavaScript:hhobj_5.Click()).

## **Syntax**

*object***.Add(***component***)**

The **Add** syntax has these parts:

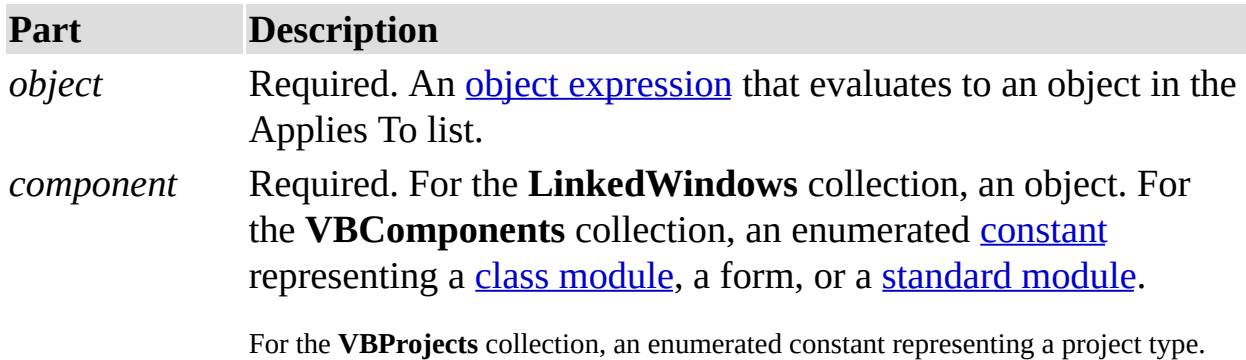

You can use one of the following constants for the *component* argument:

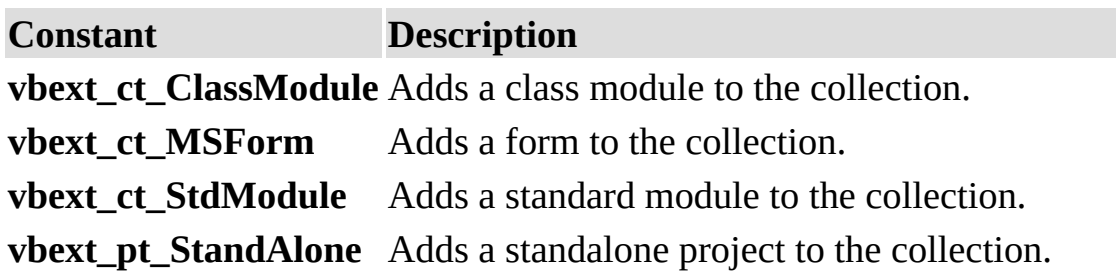

#### **Remarks**

For the **LinkedWindows** collection, the **Add** method adds a window to the

collection of currently linked [windows](JavaScript:hhobj_10.Click()).

**Note** You can add a window that is a pane in one linked [window](JavaScript:hhobj_11.Click()) frame to another linked window frame; the window is simply moved from one pane to the other. If the linked window frame that the window was moved from no longer contains any panes, it's destroyed.

**Important** Objects, properties, and methods for controlling linked windows, linked window frames, and docked windows are included on the Macintosh for compatibility with code written in Windows. However, these language elements generate run-time errors when run on the Macintosh.

For the **VBComponents** collection, the **Add** method creates a new standard component and adds it to the [project](JavaScript:hhobj_12.Click()).

For the **VBComponents** collection, the **Add** method returns a **VBComponent** object. For the **LinkedWindows** collection, the **Add** method returns **Nothing**.

For the **VBProjects** collection, the **Add** method returns a **VBProject** object and adds a project to the **VBProjects** collection.

AddFromFile Method

For the **References** collection, adds a reference to a [project](JavaScript:hhobj_5.Click()) from a file. For the **CodeModule** object, adds the contents of a file to a [module](JavaScript:hhobj_6.Click()).

## **Syntax**

## *object***.AddFromFile(***filename***)**

The **AddFromFile** syntax has these parts:

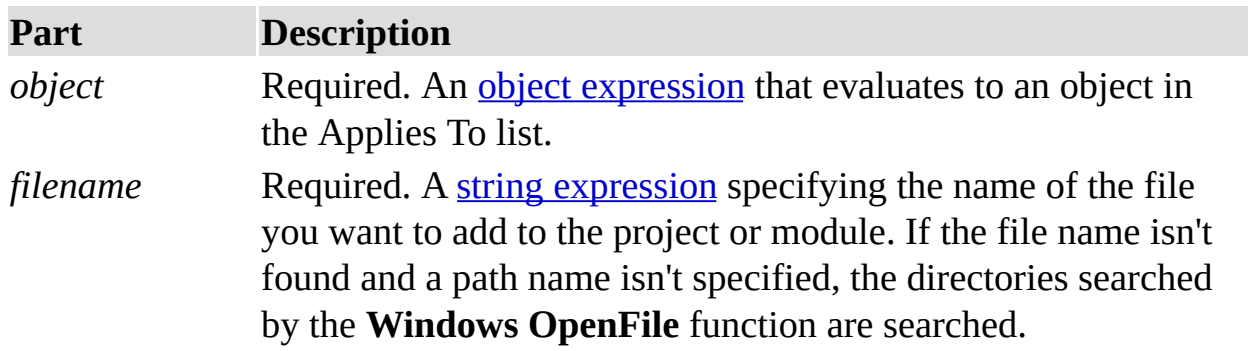

## **Remarks**

For the **CodeModule** object, the **AddFromFile** method inserts the contents of the file starting on the line preceding the first [procedure](JavaScript:hhobj_9.Click()) in the code [module](JavaScript:hhobj_10.Click()). If the module doesn't contain procedures, **AddFromFile** places the contents of the file at the end of the module.

AddFromGuid Method

Adds a reference to the **References** collection using the globally unique identifier (GUID) of the reference.

### **Syntax**

## *object***.AddFromGuid(***guid*, *major*, *minor***) As Reference**

The **AddFromGuid** syntax has these parts:

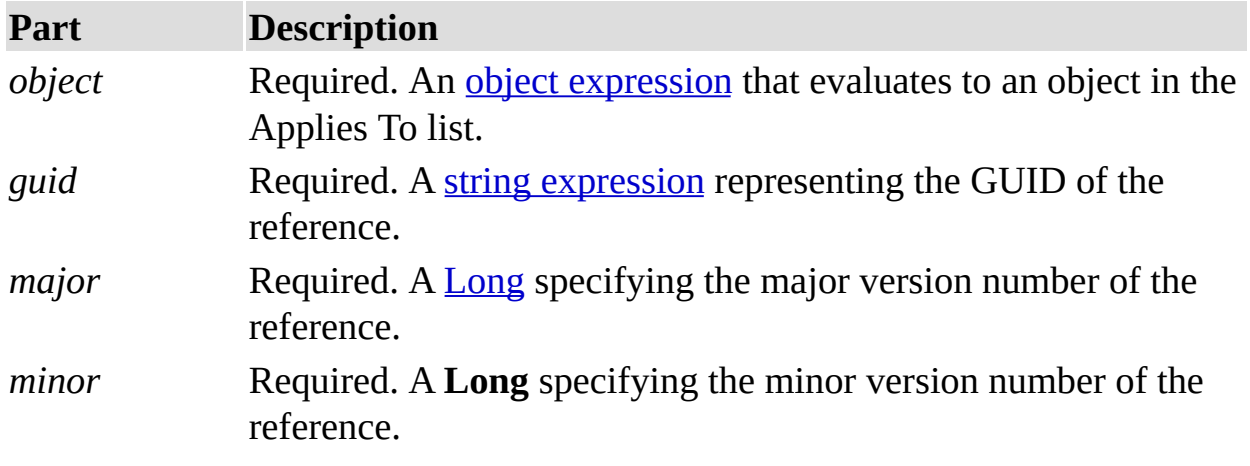

## **Remarks**

The **AddFromGuid** method searches the [registry](JavaScript:hhobj_8.Click()) to find the reference you want to add. The GUID can be a type [library,](JavaScript:hhobj_9.Click()) [control,](JavaScript:hhobj_10.Click()) class identifier, and so on.

AddFromString Method

Adds text to a **[module](JavaScript:hhobj_5.Click())**.

# **Syntax**

# *object***.AddFromString**

The *object* placeholder is an object [expression](JavaScript:hhobj_6.Click()) that evaluates to an object in the Applies To list.

## **Remarks**

The **AddFromString** method inserts the text starting on the line preceding the first [procedure](JavaScript:hhobj_7.Click()) in the module. If the module doesn't contain procedures, **AddFromString** places the text at the end of the module.

Close Method (VBA Add-In Object Model)

Closes and destroys a window.

# **Syntax**

# *object***.Close**

The *object* placeholder is an object [expression](JavaScript:hhobj_5.Click()) that evaluates to an object in the Applies To list.

### **Remarks**

The following types of windows respond to the **Close** method in different ways:

For a window that is a code [pane,](JavaScript:hhobj_6.Click()) **Close** destroys the code pane.

For a window that is a [designer](JavaScript:hhobj_7.Click()), **Close** destroys the contained designer.

For windows that are always available on the **View** menu, **Close** hides the window.

CreateEventProc Method

Creates an event **[procedure](JavaScript:hhobj_5.Click())**.

# **Syntax**

# *object***.CreateEventProc(***eventname*, *objectname***) As Long**

The **CreateEventProc** syntax has these parts:

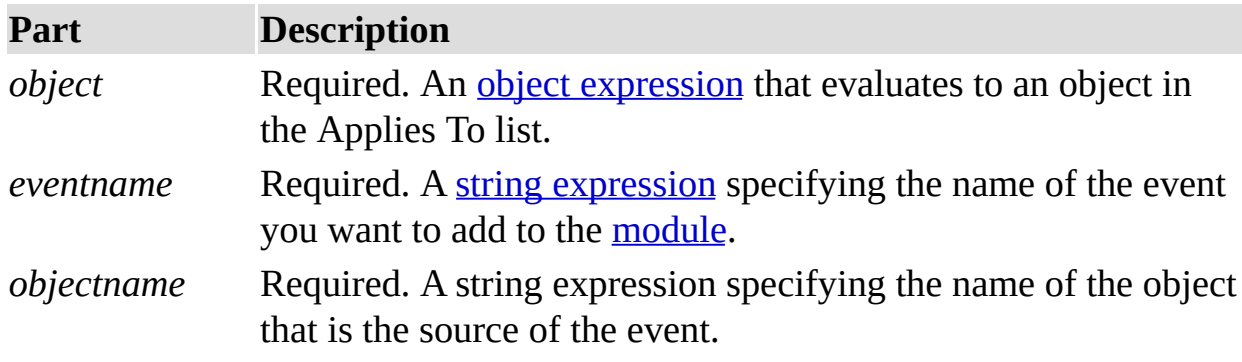

## **Remarks**

Use the **CreateEventProc** method to create an event procedure. For example, to create an event procedure for the Click event of a **Command Button** control named Command1 you would use the following code, where CM represents a object of type **CodeModule**:

TextLocation = CM.CreateEventProc("Click", "Com

The **CreateEventProc** method returns the line at which the body of the event procedure starts. **CreateEventProc** fails if the [arguments](JavaScript:hhobj_9.Click()) refer to a nonexistent event.

DeleteLines Method

Deletes a single line or a specified range of lines.

# **Syntax**

*object***.DeleteLines (***startline* [, *count*]**)**

The **DeleteLines** syntax has these parts:

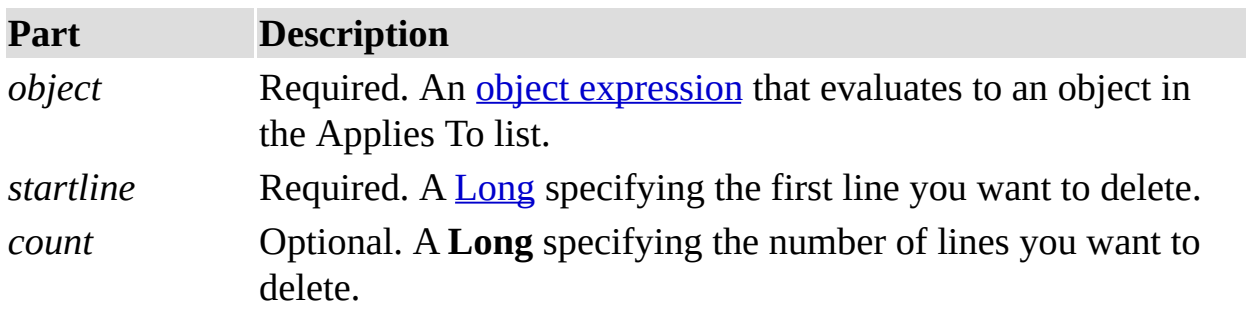

# **Remarks**

If you don't specify how many lines you want to delete, **DeleteLines** deletes one line.

Export Method (VBA Add-In Object Model)

Saves a component as a separate file or files.

#### **Syntax**

*object***.Export(***filename***)**

The **Export** syntax has these parts:

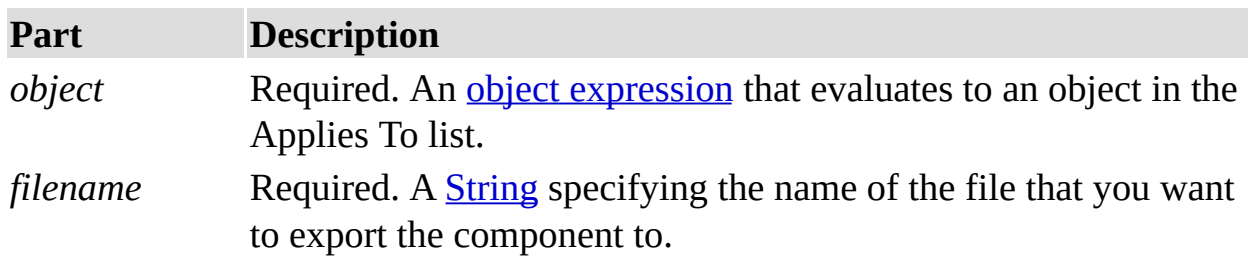

#### **Remarks**

When you use the **Export** method to save a component as a separate file or files,

use a file name that doesn't already exist; otherwise, an error occurs.

Find Method (VBA Add-In Object Model)

Searches the active **[module](JavaScript:hhobj_5.Click())** for a specified string.
## **Syntax**

*object***.Find(***target*, *startline*, *startcol*, *endline*, *endcol* [, *wholeword*] [, *matchcase*] [, *patternsearch*]**) As Boolean**

The **Find** syntax has these parts:

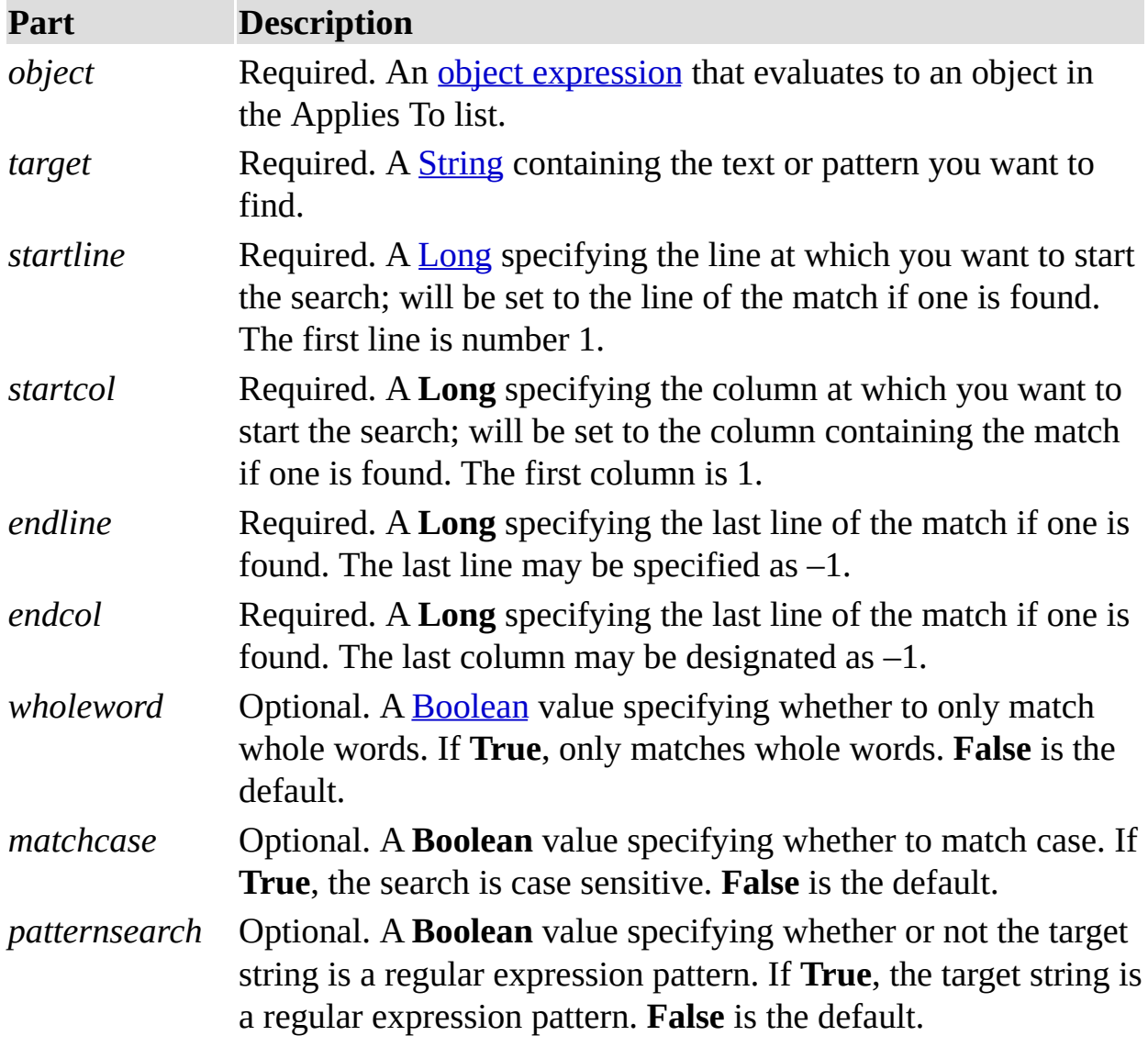

## **Remarks**

**Find** returns **True** if a match is found and **False** if a match isn't found.

The *matchcase* and *patternsearch* [arguments](JavaScript:hhobj_10.Click()) are mutually exclusive; if both

arguments are passed as **True**, an error occurs.

The content of the **Find** dialog box isn't affected by the **Find** method.

The specified range of lines and columns is inclusive, so a search can find the pattern on the specified last line if *endcol* is supplied as either –1 or the length of the line.

GetSelection Method

Returns the selection in a [code](JavaScript:hhobj_5.Click()) pane.

# **Syntax**

## *object***.GetSelection(***startline*, *startcol*, *endline*, *endcol***)**

The **GetSelection** syntax has these parts:

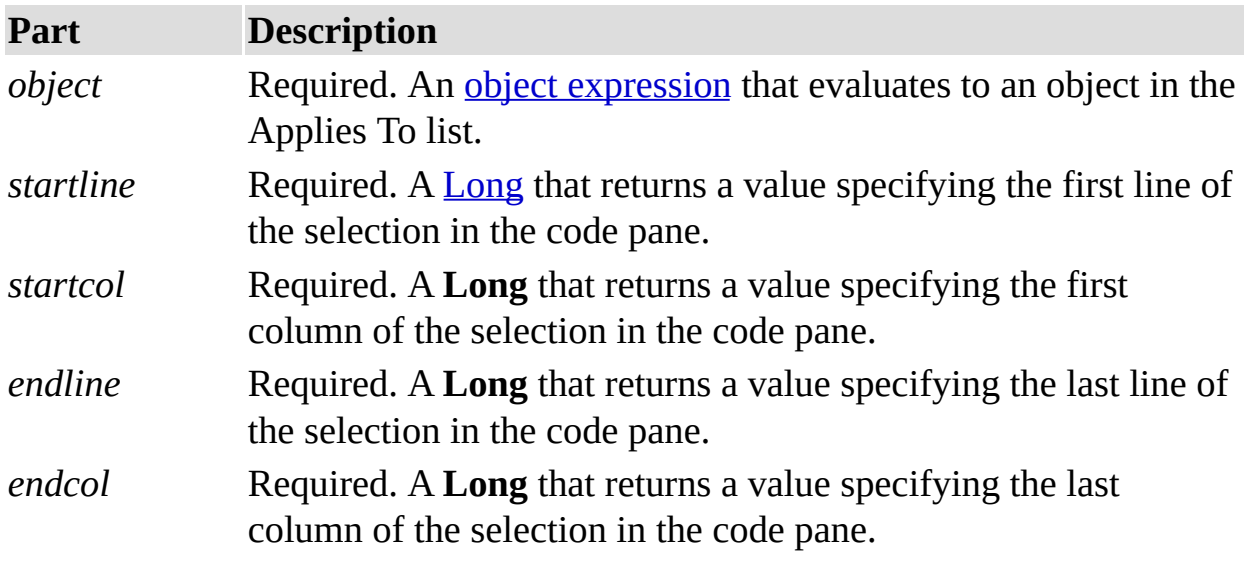

## **Remarks**

When you use the **GetSelection** method, information is returned in output [arguments.](JavaScript:hhobj_8.Click()) As a result, you must pass in [variables](JavaScript:hhobj_9.Click()) because the variables will be modified to contain the information when returned.

Import Method (VBA Add-In Object Model)

Adds a component to a **[project](JavaScript:hhobj_5.Click())** from a file; returns the newly added component.

## **Syntax**

# *object***.Import(***filename***) As VBComponent**

The **Import** syntax has these parts:

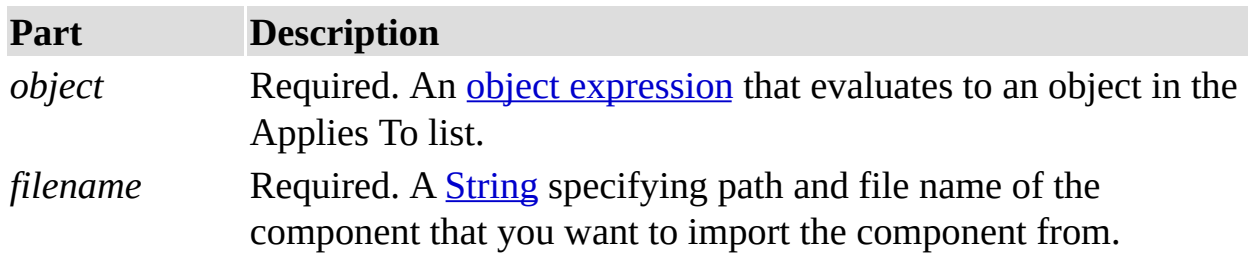

## **Remarks**

You can use the **Import** method to add a component, <u>[form](JavaScript:hhobj_8.Click()), [module,](JavaScript:hhobj_9.Click()) class</u>, and so on, to your project.

InsertLines Method

Inserts a line or lines of code at a specified location in a block of code.

#### **Syntax**

# *object***.InsertLines(***line*, *code***)**

The **InsertLines** syntax has these parts:

**Part Description**

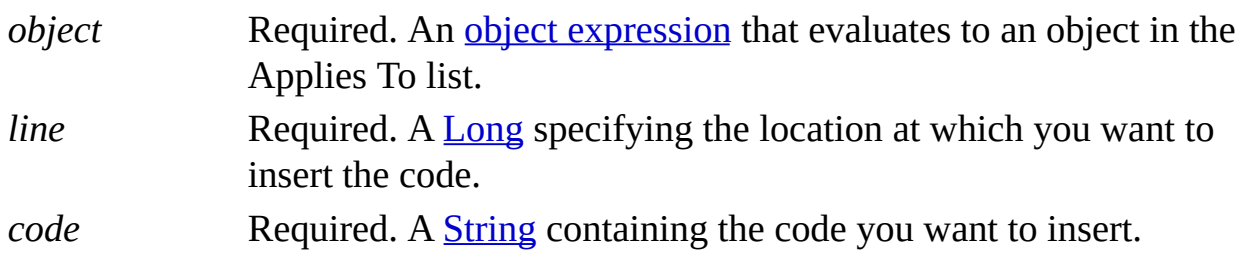

## **Remarks**

If the text you insert using the **InsertLines** method is carriage return–linefeed delimited, it will be inserted as consecutive lines.

Item Method (VBA Add-In Object Model)

Returns the indexed member of a [collection.](JavaScript:hhobj_5.Click())

# **Syntax**

#### *object***.Item(***index***)**

The **Item** method syntax has these parts:

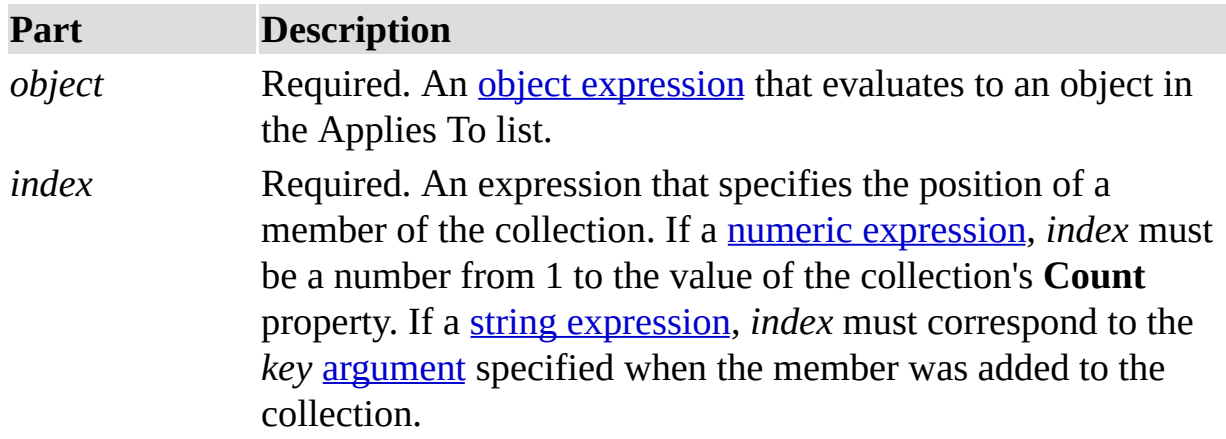

The following table lists the collections and their corresponding *key* arguments for use with the **Item** method. The string you pass to the **Item** method must match the collection's *key* argument.

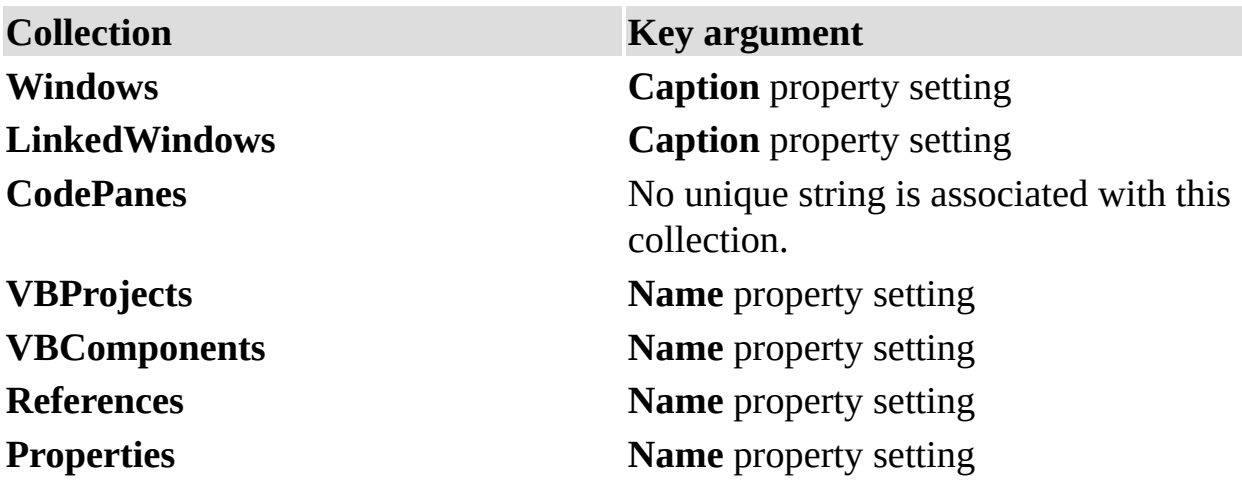

#### **Remarks**

The *index* argument can be a numeric value or a string containing the title of the object.

**Important** Objects, properties, and methods for controlling linked windows, linked window frames, and docked windows are included on the Macintosh for compatibility with code written in Windows. However, these language elements will generate run-time errors when run on the Macintosh.

ProcBodyLine Property

Returns the first line of a [procedure.](JavaScript:hhobj_5.Click())

#### **Syntax**

# *object***.ProcBodyLine(***procname*, *prockind***) As Long**

The **ProcBodyLine** syntax has these parts:

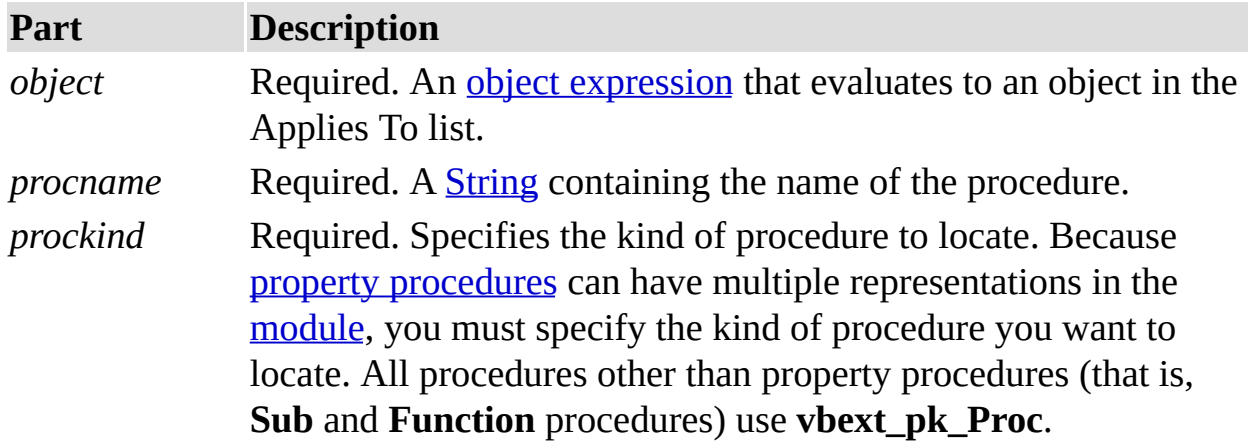

You can use one of the following **[constants](JavaScript:hhobj_10.Click())** for the *prockind* [argument](JavaScript:hhobj_11.Click()):

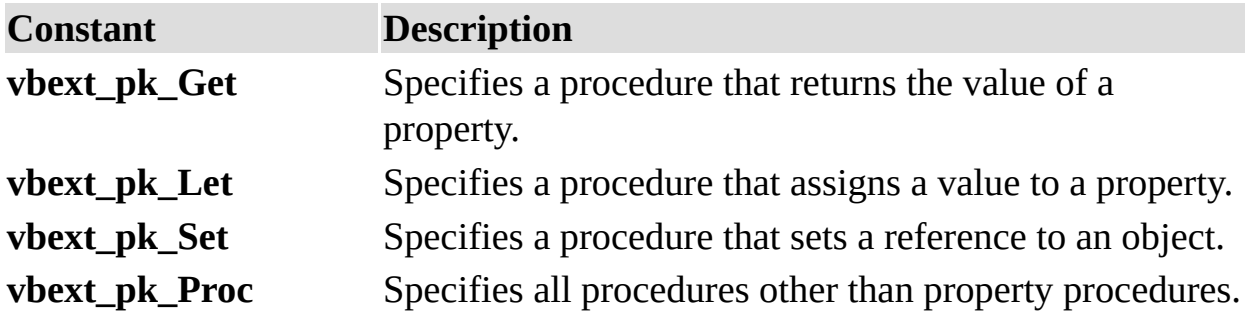

## **Remarks**

The first line of a procedure is the line on which the **Sub**, **Function**, or **Property** statement appears.

ProcCountLines Property

Returns the number of lines in the specified [procedure.](JavaScript:hhobj_5.Click())

## **Syntax**

# *object***.ProcCountLines(***procname*, *prockind***) As Long**

The **ProcCountLines** syntax has these parts:

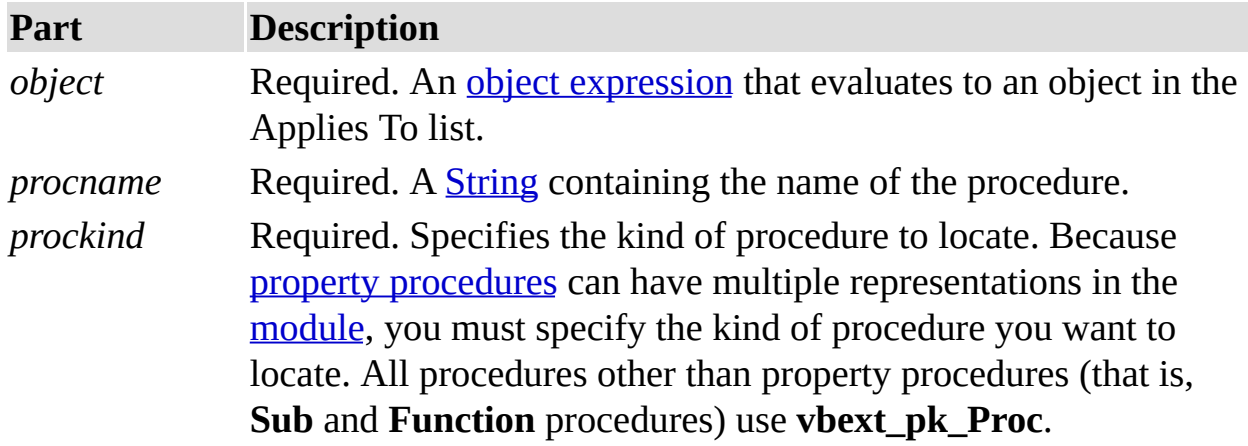

You can use one of the following **[constants](JavaScript:hhobj_10.Click())** for the *prockind* [argument](JavaScript:hhobj_11.Click()):

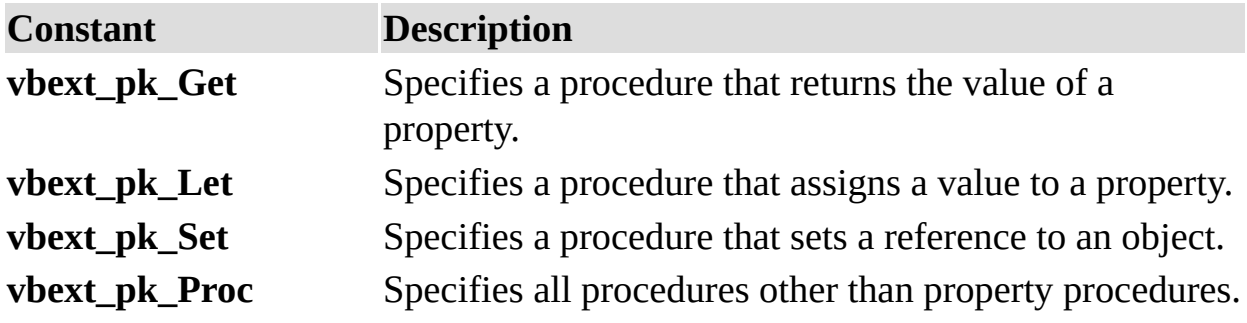

## **Remarks**

The **ProcCountLines** property returns the count of all blank or comment lines preceding the procedure declaration and, if the procedure is the last procedure in a code [module,](JavaScript:hhobj_12.Click()) any blank lines following the procedure.

ProcOfLine Property

Returns the name of the [procedure](JavaScript:hhobj_5.Click()) that the specified line is in.

## **Syntax**

# *object***.ProcOfLine(***line*, *prockind***) As String**

The **ProcOfLine** syntax has these parts:

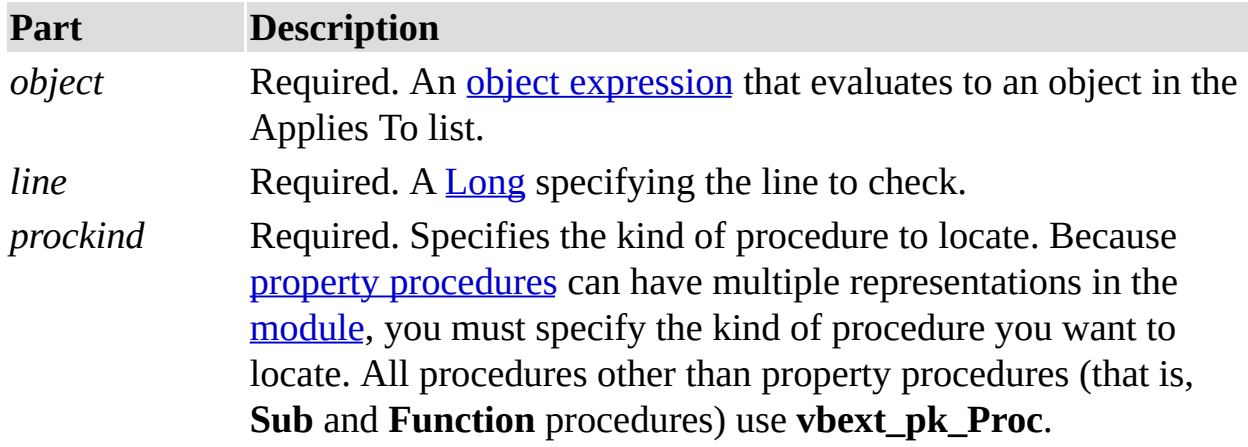

You can use one of the following **[constants](JavaScript:hhobj_10.Click())** for the *prockind* [argument](JavaScript:hhobj_11.Click()):

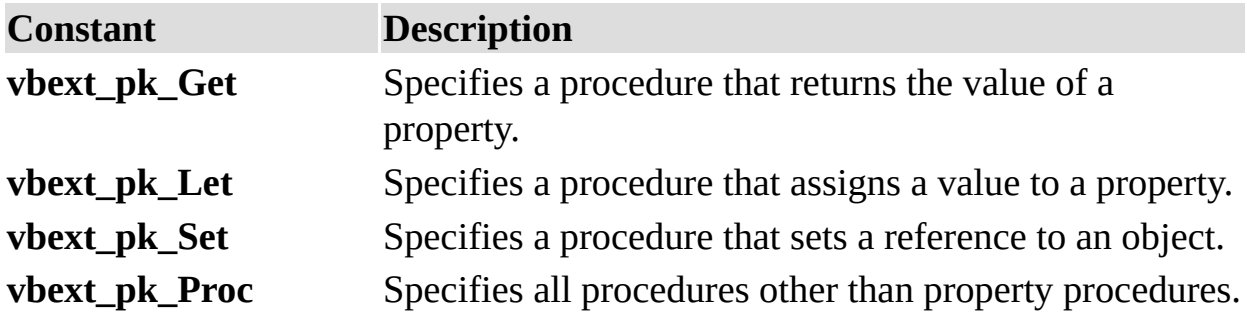

## **Remarks**

A line is within a procedure if it's a blank line or comment line preceding the procedure [declaration](JavaScript:hhobj_12.Click()) and, if the procedure is the last procedure in a code module, a blank line or lines following the procedure.

ProcStartLine Property

Returns the line at which the specified [procedure](JavaScript:hhobj_5.Click()) begins.

## **Syntax**

# *object***.ProcStartLine(***procname*, *prockind***) As Long**

The **ProcStartLine** syntax has these parts:

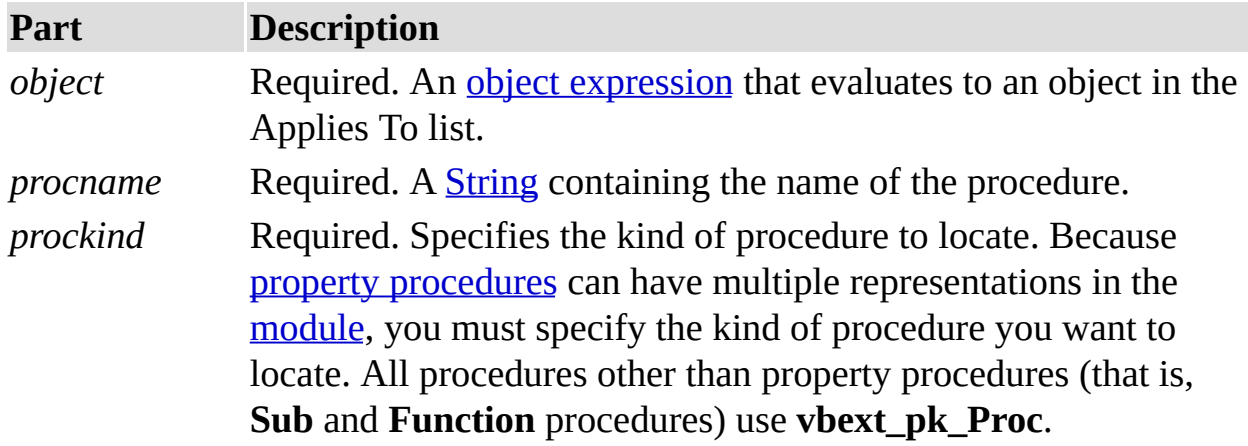

You can use one of the following **[constants](JavaScript:hhobj_10.Click())** for the *prockind* [argument](JavaScript:hhobj_11.Click()):

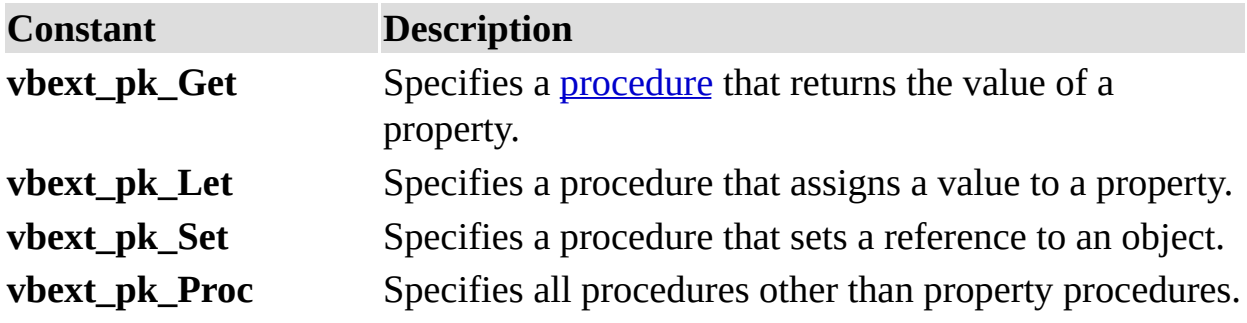

## **Remarks**

A procedure starts at the first line below the **End Sub** statement of the preceding procedure. If the procedure is the first procedure, it starts at the end of the general Declarations section.

Remove Method (VBA Add-In Object Model)

Removes an item from a [collection.](JavaScript:hhobj_5.Click())

#### **Syntax**

*object***.Remove(***component***)**

The **Remove** syntax has these parts:

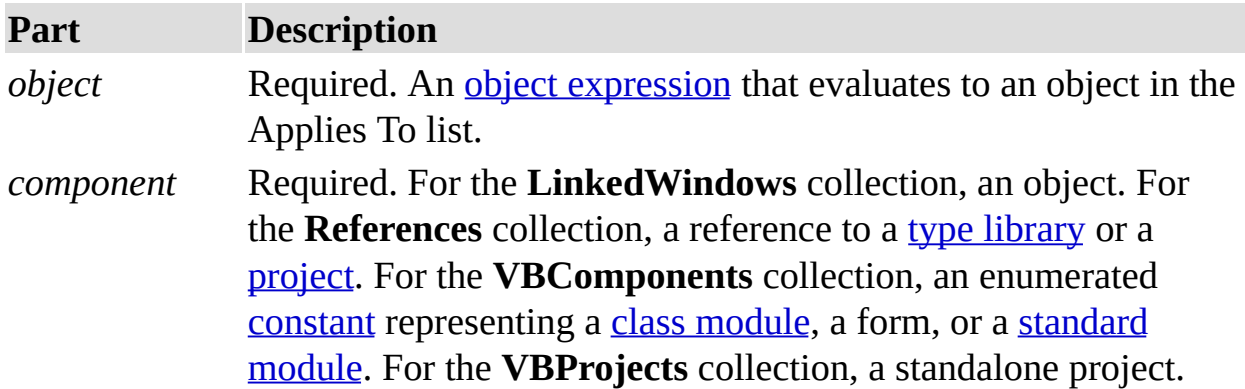

#### **Remarks**

When used on the **LinkedWindows** collection, the **Remove** method removes a window from the collection of currently **linked windows**. The removed window becomes a floating window that has its own linked [window](JavaScript:hhobj_13.Click()) frame. The **Remove** method can only be used on a standalone project. It generates a run-time error if you try to use it on a host project.

**Important** Objects, properties, and methods for controlling linked windows, linked window frames, and docked windows are included on the Macintosh for compatibility with code written in Windows. However, these language elements generate run-time errors when run on the Macintosh.

ReplaceLine Method

Replaces an existing line of code with a specified line of code.

#### **Syntax**

*object***.ReplaceLine(***line*, *code***)**

The **ReplaceLine** syntax has these parts:

**Part Description**

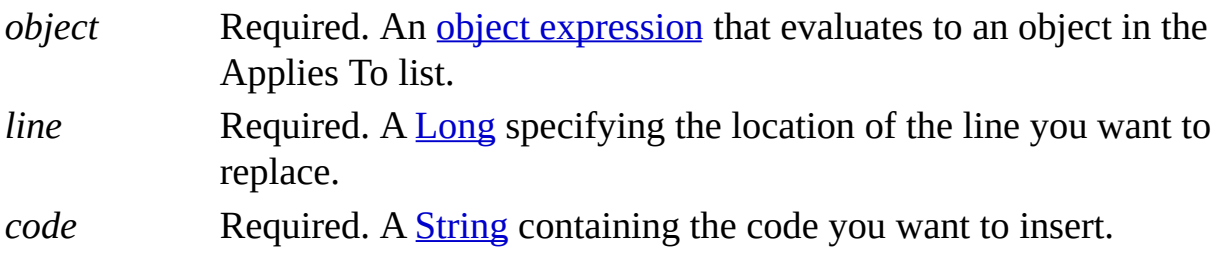

SetFocus Method

Moves the **[focus](JavaScript:hhobj_5.Click())** to the specified window.

#### **Syntax**

# *object***.SetFocus**

The *object* placeholder is an object [expression](JavaScript:hhobj_6.Click()) that evaluates to an object in the Applies To list.

#### **Remarks**

Use the **SetFocus** method on windows that are already visible.

SetSelection Method

Sets the selection in the code [pane](JavaScript:hhobj_5.Click()).

#### **Syntax**

*object***.SetSelection(***startline*, *startcol*, *endline*, *endcol***)**

The **SetSelection** syntax has these parts:

**Part Description**

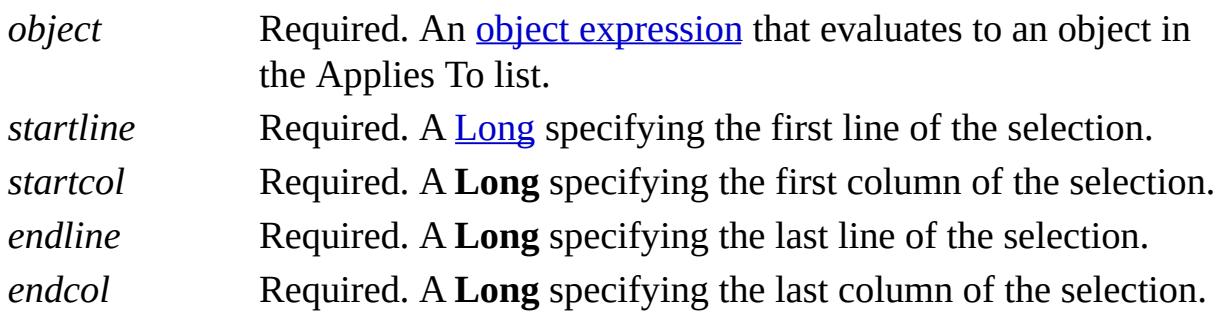

CodeModule Object

**CodeModule Object** 

Represents the code behind a component, such as a [form](JavaScript:hhobj_7.Click()), [class](JavaScript:hhobj_8.Click()), or [document.](JavaScript:hhobj_9.Click())

#### **Remarks**

You use the **CodeModule** object to modify (add, delete, or edit) the code associated with a component.

Each component is associated with one **CodeModule** object. However, a **CodeModule** object can be associated with multiple code [panes](JavaScript:hhobj_10.Click()).

The methods associated with the **CodeModule** object enable you to manipulate and return information about the code text on a line-by-line basis. For example, you can use the **AddFromString** method to add text to the [module.](JavaScript:hhobj_11.Click()) **AddFromString** places the text just above the first [procedure](JavaScript:hhobj_12.Click()) in the module or places the text at the end of the module if there are no procedures.

Use the **Parent** property to return the **VBComponent** object associated with a code [module.](JavaScript:hhobj_13.Click())

CodePane Object

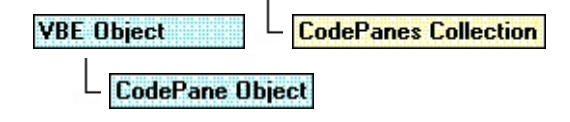

Represents a code [pane.](JavaScript:hhobj_7.Click())

## **Remarks**

Use the **CodePane** object to manipulate the position of visible text or the text selection displayed in the code pane.

You can use the **Show** method to make the code pane you specify visible. Use the **SetSelection** method to set the selection in a code pane and the **GetSelection** method to return the location of the selection in a code pane.

CommandBarEvents Object

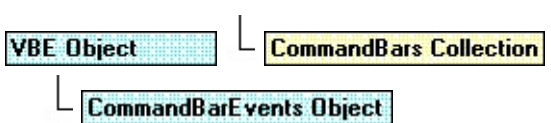

Returned by the **CommandBarEvents** property. The **CommandBarEvents** object triggers an event when a **[control](JavaScript:hhobj_7.Click())** on the command bar is clicked.

#### **Remarks**

The **CommandBarEvents** object is returned by the **CommandBarEvents**
property of the **Events** object. The object that is returned has one event in its interface, the Click event. You can handle this event using the **WithEvents** object declaration.

Events Object

Supplies [properties](JavaScript:hhobj_7.Click()) that enable [add-ins](JavaScript:hhobj_8.Click()) to connect to all events in Visual Basic for Applications.

## **Remarks**

The **Events** object provides properties that return event source [objects](JavaScript:hhobj_9.Click()). Use the properties to return event source objects that notify you of changes in the Visual Basic for Applications environment.

The properties of the **Events** object return objects of the same type as the property name. For example, the **CommandBarEvents** property returns the **CommandBarEvents** object.

Property Object

**Property Object Properties Collection** 

Represents the [properties](JavaScript:hhobj_7.Click()) of an object that are visible in the [Properties](JavaScript:hhobj_8.Click()) window for any given component.

## **Remarks**

Use **Value** property of the **Property** object to return or set the value of a property of a component.

At a minimum, all components have a **Name** property. Use the **Value** property of the **Property** object to return or set the value of a property. The **Value** property returns a [Variant](JavaScript:hhobj_9.Click()) of the appropriate type. If the value returned is an object, the **Value** property returns the **Properties** collection that contains **Property** objects representing the individual properties of the object. You can access each of the **Property** objects by using the **Item** method on the returned **Properties** collection.

If the value returned by the **Property** object is an object, you can use the **Object** property to set the **Property** object to a new object.

Reference Object

References Collection | Reference Object

Represents a reference to a type [library](JavaScript:hhobj_7.Click()) or a [project.](JavaScript:hhobj_8.Click())

### **Remarks**

Use the **Reference** object to verify whether a reference is still valid.

The **IsBroken** property returns **True** if the reference no longer points to a valid

reference. The **BuiltIn** property returns **True** if the reference is a default reference that can't be moved or removed. Use the **Name** property to determine if the reference you want to add or remove is the correct one.

ReferencesEvents Object

Returned by the **ReferencesEvents** property.

#### **Remarks**

The **ReferencesEvents** object is the source of events that occur when a reference is added to or removed from a **[project](JavaScript:hhobj_7.Click())**. The ItemAdded event is triggered after a reference is added to a project. The ItemRemoved event is triggered after a reference is removed from a project.

VBComponent Object

**VBComponents Collection** L VBProject Object

Represents a component, such as a class [module](JavaScript:hhobj_7.Click()) or [standard](JavaScript:hhobj_8.Click()) module, contained in a [project.](JavaScript:hhobj_9.Click())

### **Remarks**

Use the **VBComponent** object to access the code [module](JavaScript:hhobj_10.Click()) associated with a component or to change a component's property settings.

You can use the **Type** property to find out what type of component the **VBComponent** object refers to. Use the **Collection** property to find out what [collection](JavaScript:hhobj_11.Click()) the component is in.

VBE Object

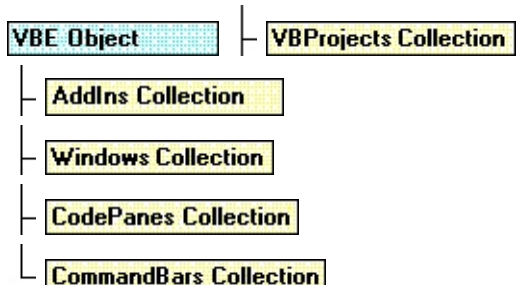

The root object that contains all other [objects](JavaScript:hhobj_7.Click()) and [collections](JavaScript:hhobj_8.Click()) represented in Visual Basic for Applications.

## **Remarks**

You can use the following collections to access the objects contained in the **VBE** object:

Use the **VBProjects** collection to access the collection of [projects](JavaScript:hhobj_9.Click()).

Use the **AddIns** collection to access the collection of add-ins.

Use the **Windows** collection to access the collection of windows.

Use the **CodePanes** collection to access the collection of code [panes](JavaScript:hhobj_10.Click()).

Use the **CommandBars** collection to access the collection of command bars.

Use the **Events** object to access properties that enable [add-ins](JavaScript:hhobj_11.Click()) to connect to all events in Visual Basic for Applications. The properties of the **Events** object

return objects of the same type as the property name. For example, the **CommandBarEvents** property returns the **CommandBarEvents** object.

You can use the **SelectedVBComponent** property to return the active component. The active component is the component that is being tracked in the Project [window.](JavaScript:hhobj_12.Click()) If the selected item in the **Project** window isn't a component, **SelectedVBComponent** returns **Nothing**.

**Note** All objects in this object model have a **VBE** property that points to the **VBE** object.

VBProject Object

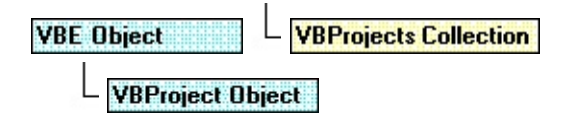

Represents a [project.](JavaScript:hhobj_7.Click())

## **Remarks**

Use the **VBProject** object to set [properties](JavaScript:hhobj_8.Click()) for the project, to access the

**VBComponents** collection, and to access the **References** collection.

Window Object

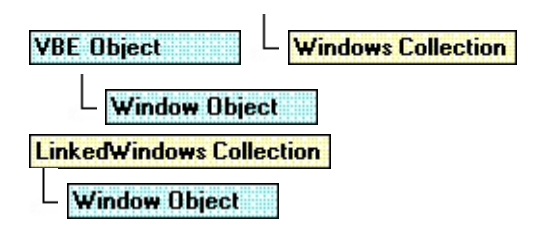

Represents a window in the [development](JavaScript:hhobj_7.Click()) environment.

## **Remarks**

Use the **Window** object to show, hide, or position windows.

**Important** Objects, properties, and methods for controlling linked windows, linked window frames, and docked windows are included on the Macintosh for compatibility with code written in Windows. However, these language elements will generate run-time errors when run on the Macintosh.

You can use the **Close** method to close a window in the **Windows** collection. The **Close** method affects different types of windows as follows:

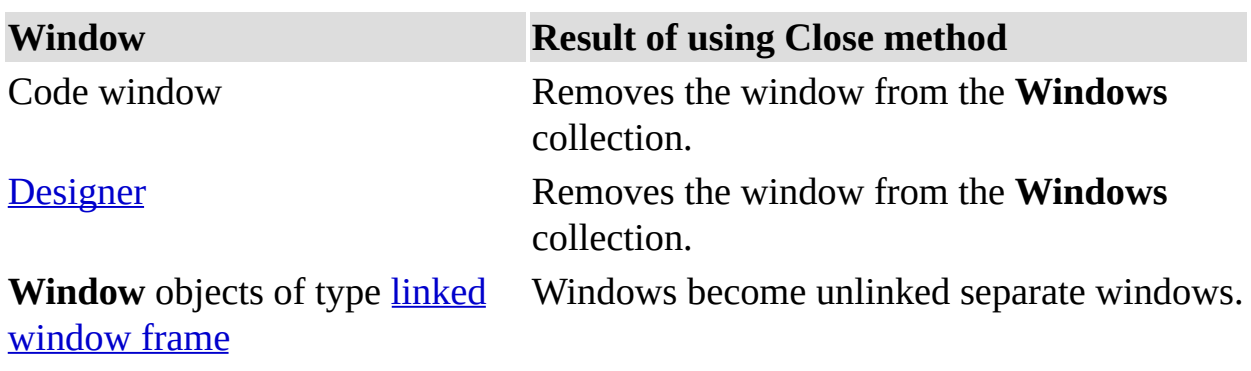

**Note** Using the **Close** method with code windows and designers actually closes

the window. Setting the **Visible** property to **False** hides the window but doesn't close the window. Using the **Close** method with development environment windows, such as the Project [window](JavaScript:hhobj_10.Click()) or [Properties](JavaScript:hhobj_11.Click()) window, is the same as setting the **Visible** property to **False**.

You can use the **SetFocus** method to move the [focus](JavaScript:hhobj_12.Click()) to a window.

You can use the **Visible** property to return or set the visibility of a window.

To find out what type of window you are working with, you can use the **Type** property. If you have more than one window of a type, for example, multiple designers, you can use the **Caption** property to determine the window you're working with. You can also find the window you want to work with using the **DesignerWindow** property of the **VBComponent** object or the **Window** property of the **CodePane** object.

ActiveCodePane Property

Returns the active or last active **CodePane** object or sets the active **CodePane** object. Read/write.

#### **Remarks**

You can set the **ActiveCodePane** property to any valid **CodePane** object, as shown in the following example:

# Set MyApp.VBE.ActiveCodePane = MyApp.VBE.CodePa

The preceding example sets the first code [pane](JavaScript:hhobj_5.Click()) in a [collection](JavaScript:hhobj_6.Click()) of code panes to be the active code pane. You can also activate a code pane using the **Set** method. ActiveVBProject Property

Returns the active **[project](JavaScript:hhobj_5.Click())** in the **Project window**. Read-only.

### **Remarks**

The **ActiveVBProject** property returns the project that is selected in the **Project** window or the project in which the components are selected. In the latter case, the project itself isn't necessarily selected. Whether or not the project is explicitly selected, there is always an active project.

ActiveWindow Property

Returns the active window in the **[development](JavaScript:hhobj_5.Click()) environment**. Read-only.

### **Remarks**

When more than one window is open in the development environment, the Active Window property setting is the window with the **focus**. If the main window has the focus, **ActiveWindow** returns **Nothing**.

BuiltIn Property

Returns a [Boolean](JavaScript:hhobj_5.Click()) value indicating whether or not the reference is a default reference that can't be removed. Read-only.

### **Return Values**

The **BuiltIn** property returns these values:

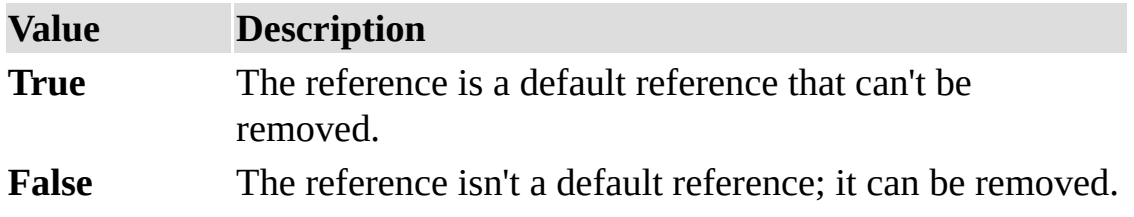

Caption Property

Returns a **[String](JavaScript:hhobj_5.Click())** containing the title of the active window. Read-only.

## **Remarks**

The title of the active window is the text displayed in the window's title bar.

CodeModule Property

Returns an object representing the code behind the component. Read-only.

#### **Remarks**

The **CodeModule** property returns **Nothing** if the component doesn't have a code [module](JavaScript:hhobj_5.Click()) associated with it.

**Note** The **CodePane** object represents a visible code window. A given component can have several **CodePane** objects. The **CodeModule** object represents the code within a component. A component can only have one **CodeModule** object.

CodePane Property

Returns a **CodePane** object. Read-only.

### **Remarks**

If a [code](JavaScript:hhobj_5.Click()) pane exists, it becomes the active code pane, and the window that contains it becomes the active window. If a code pane doesn't exist for the [module](JavaScript:hhobj_6.Click()), the **CodePane** property creates one.

CodePanes Property

Returns the [collection](JavaScript:hhobj_5.Click()) of active **CodePane** objects. Read-only.

CodePaneView Property

Returns a value indicating whether the **[code](JavaScript:hhobj_5.Click()) pane** is in Procedure view or Full Module view. Read-only.

### **Return Values**

The **CodePaneView** property return values are:

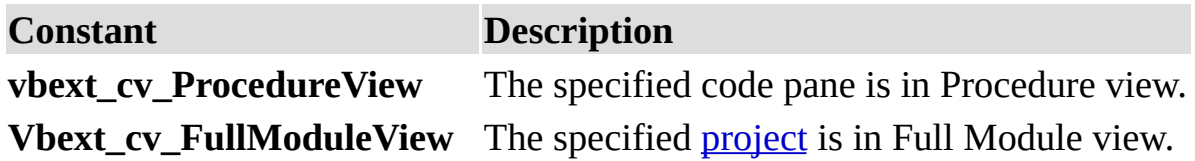

Collection Property

Returns the **[collection](JavaScript:hhobj_5.Click())** that contains the object you are working with. Read-only.

#### **Remarks**

Most objects in this object model have either a **Parent** property or a **Collection** property that points to the object's parent object.

Use the **Collection** property to access the [properties](JavaScript:hhobj_6.Click()), [methods](JavaScript:hhobj_7.Click()), and [controls](JavaScript:hhobj_8.Click()) of the collection to which the object belongs.

CommandBarEvents Property

Returns the **CommandBarEvents** object. Read-only.

#### **Settings**

The setting for the [argument](JavaScript:hhobj_5.Click()) you pass to the **CommandBarEvents** property is:

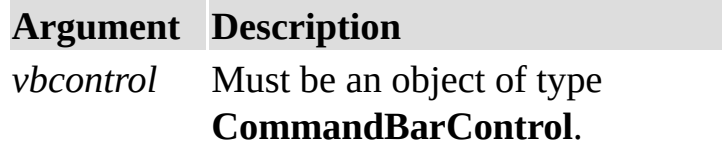

#### **Remarks**

Use the **CommandBarEvents** property to return an event [source](JavaScript:hhobj_6.Click()) object that triggers an event when a command bar button is clicked. The argument passed to the **CommandBarEvents** property is the command bar control for which the Click event will be triggered.

Count Property

Returns a **[Long](JavaScript:hhobj_5.Click())** containing the number of items in a **[collection](JavaScript:hhobj_6.Click())**. Read-only.

CountOfDeclarationLines Property

Returns a [Long](JavaScript:hhobj_5.Click()) containing the number of lines of code in the Declarations section of a code [module.](JavaScript:hhobj_6.Click()) Read-only.

CountOfLines Property

Returns a **[Long](JavaScript:hhobj_5.Click())** containing the number of lines of code in a code [module.](JavaScript:hhobj_6.Click()) Readonly.

CountOfVisibleLines Property

Returns a **[Long](JavaScript:hhobj_5.Click())** containing the number of lines visible in a code [pane.](JavaScript:hhobj_6.Click()) Read-only.

Description Property

Returns or sets a string [expression](JavaScript:hhobj_5.Click()) containing a descriptive string associated with an object. For the **VBProject** object, read/write; for the **Reference** object, readonly.

#### **Remarks**

For the **VBProject** object, the **Description** property returns or sets a descriptive string associated with the active [project](JavaScript:hhobj_6.Click()).

For the **Reference** object, the **Description** property returns the descriptive name of the reference.

Designer Property

Returns the object that enables you to access the design characteristics of a component.

#### **Remarks**

If the object has an open [designer](JavaScript:hhobj_5.Click()), the **Designer** property returns the open designer; otherwise a new designer is created. The designer is a characteristic of certain **VBComponent** objects. For example, when you create certain types of **VBComponent** object, a designer is created along with the object. A component can have only one designer, and it's always the same designer. The **Designer** property enables you to access a component-specific object. In some cases, such as in standard [modules](JavaScript:hhobj_6.Click()) and class [modules,](JavaScript:hhobj_7.Click()) a designer isn't created because that type of **VBComponent** object doesn't support a designer.

The **Designer** property returns **Nothing** if the **VBComponent** object doesn't have a designer.
FullPath Property

Returns a **[String](JavaScript:hhobj_5.Click())** containing the path and file name of the referenced type [library.](JavaScript:hhobj_6.Click()) Read-only.

GUID Property

Returns a [String](JavaScript:hhobj_5.Click()) containing the class identifier of an object. Read-only.

HasOpenDesigner Property

Returns a [Boolean](JavaScript:hhobj_5.Click()) value indicating whether or not the **VBComponent** object has an open [designer](JavaScript:hhobj_6.Click()). Read-only.

#### **Return Values**

The **HasOpenDesigner** property returns these values:

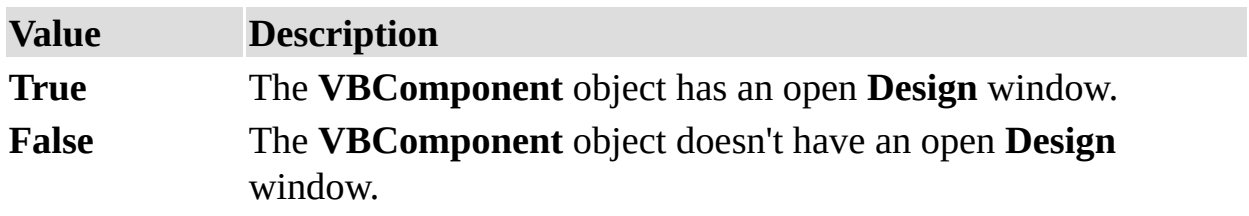

Height Property (VBA Add-In Object Model)

Returns or sets a **[Single](JavaScript:hhobj_5.Click())** containing the height of the window in [twips](JavaScript:hhobj_6.Click()). Read/write.

#### **Remarks**

Changing the **Height** property setting of a linked [window](JavaScript:hhobj_7.Click()) or docked [window](JavaScript:hhobj_8.Click()) has no effect as long as the window remains linked or docked.

**Important** Objects, properties, and methods for controlling linked windows,

linked window frames, and docked windows are included on the Macintosh for compatibility with code written in Windows. However, these language elements will generate run-time errors when run on the Macintosh.

HelpContextID Property (VBA Add-In Object Model)

Returns or sets a [String](JavaScript:hhobj_5.Click()) containing the context ID for a topic in a Microsoft Windows Help file. Read/write.

HelpFile Property (VBA Add-In Object Model)

Returns or sets a **[String](JavaScript:hhobj_5.Click())** specifying the Microsoft Windows Help file for a [project.](JavaScript:hhobj_6.Click()) Read/write.

IndexedValue Property (VBA Add-In Object Model)

Returns or sets a value for a member of a [property](JavaScript:hhobj_5.Click()) that is an indexed list or an [array.](JavaScript:hhobj_6.Click())

#### **Remarks**

The value returned or set by the **IndexedValue** property is an [expression](JavaScript:hhobj_7.Click()) that evaluates to a type that is accepted by the object. For a property that is an indexed list or array, you must use the **IndexedValue** property instead of the **Value** property. An indexed list is a numeric [expression](JavaScript:hhobj_8.Click()) specifying index

position.

**IndexedValue** accepts up to 4 indices. The number of indices accepted by **IndexedValue** is the value returned by the **NumIndices** property.

The **IndexedValue** property is used only if the value of the **NumIndices** property is greater than zero. Values in indexed lists are set or returned with a single index.

IsBroken Property

Returns a [Boolean](JavaScript:hhobj_5.Click()) value indicating whether or not the **Reference** object points to a valid reference in the [registry](JavaScript:hhobj_6.Click()). Read-only.

#### **Return Values**

The **IsBroken** property returns these values:

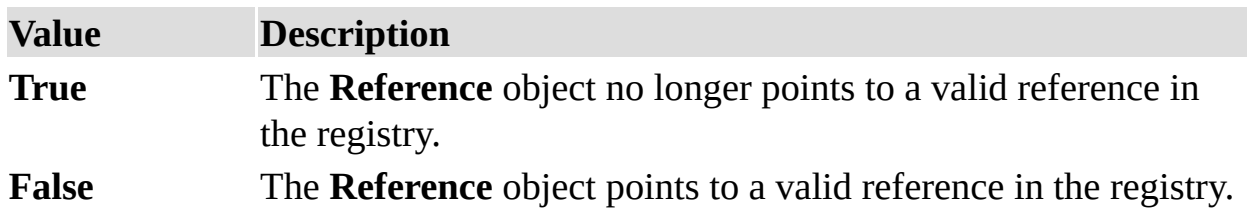

Left Property

Returns or sets a **[Single](JavaScript:hhobj_5.Click())** containing the location of the left edge of the window on the screen in [twips.](JavaScript:hhobj_6.Click()) Read/write.

#### **Remarks**

The value returned by the **Left** property depends on whether or not the window is [linked](JavaScript:hhobj_7.Click()) or [docked.](JavaScript:hhobj_8.Click())

**Note** Changing the **Left** property setting of a linked or docked window has no

effect as long as the window remains linked or docked.

**Important** Objects, properties, and methods for controlling linked windows, linked window frames, and docked windows are included on the Macintosh for compatibility with code written in Windows. However, these language elements will generate run-time errors when run on the Macintosh.

Lines Property

Returns a string containing the specified number of lines of code.

# **Syntax**

*object***.Lines(***startline*, *count***) As String**

The **Lines** syntax has these parts:

**Part Description**

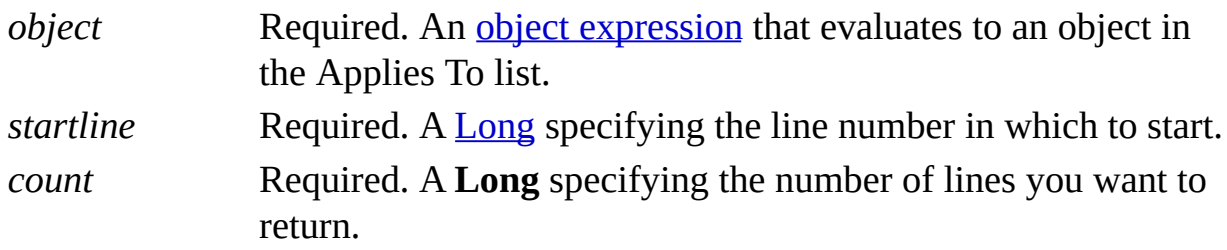

# **Remarks**

The line [numbers](JavaScript:hhobj_7.Click()) in a code [module](JavaScript:hhobj_8.Click()) begin at 1.

LinkedWindowFrame Property

Returns the **Window** object representing the frame that contains the window. Read-only.

#### **Remarks**

The **LinkedWindowFrame** property enables you to access the object representing the linked [window](JavaScript:hhobj_5.Click()) frame, which has properties distinct from the window or windows it contains. If the window isn't linked, the **LinkedWindowFrame** property returns **Nothing**.

**Important** Objects, properties, and methods for controlling linked windows, linked window frames, and docked windows are included on the Macintosh for compatibility with code written in Windows. However, these language elements will generate run-time errors when run on the Macintosh.

MainWindow Property

Returns a **Window** object representing the main window of the Visual Basic [development](JavaScript:hhobj_5.Click()) environment. Read-only.

#### **Remarks**

You can use the **Window** object returned by the **MainWindow** property to add or remove docked [windows.](JavaScript:hhobj_6.Click()) You can also use the **Window** object returned by the **MainWindow** property to maximize, minimize, hide, or restore the main window of the Visual Basic development environment.

**Important** Objects, properties, and methods for controlling linked windows, linked window frames, and docked windows are included on the Macintosh for compatibility with code written in Windows. However, these language elements will generate run-time errors when run on the Macintosh.

Major Property

Returns a **[Long](JavaScript:hhobj_5.Click())** containing the major version number of the referenced type library. [Read-only.](JavaScript:hhobj_6.Click())

#### **Remarks**

The number returned by the **Major** property corresponds to the major version number stored in the type library to which you have set the reference.

Minor Property

Returns a **[Long](JavaScript:hhobj_5.Click())** indicating the minor version number of the referenced type library. [Read-only.](JavaScript:hhobj_6.Click())

#### **Remarks**

The number returned by the **Minor** property corresponds to the minor version number stored in the type library to which you have set the reference.

Mode Property

Returns a value containing the mode of the specified [project.](JavaScript:hhobj_5.Click()) Read-only.

## **Return Values**

The **Mode** property return values are:

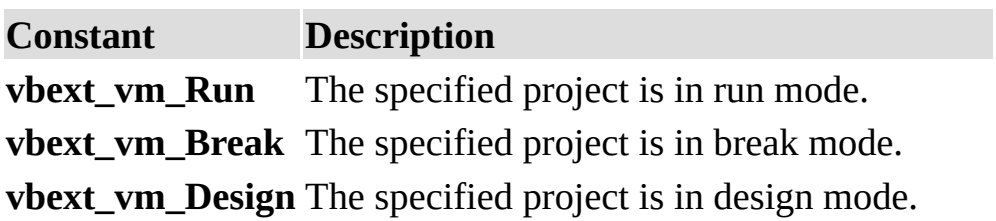

Name Property (VBA Add-In Object Model)

Returns or sets a **[String](JavaScript:hhobj_5.Click())** containing the name used in code to identify an object. For the **VBProject** object and the **VBComponent** object, read/write; for the

**Property** object and the **Reference** object, read-only.

## **Remarks**

The following table describes how the **Name** property setting applies to different objects.

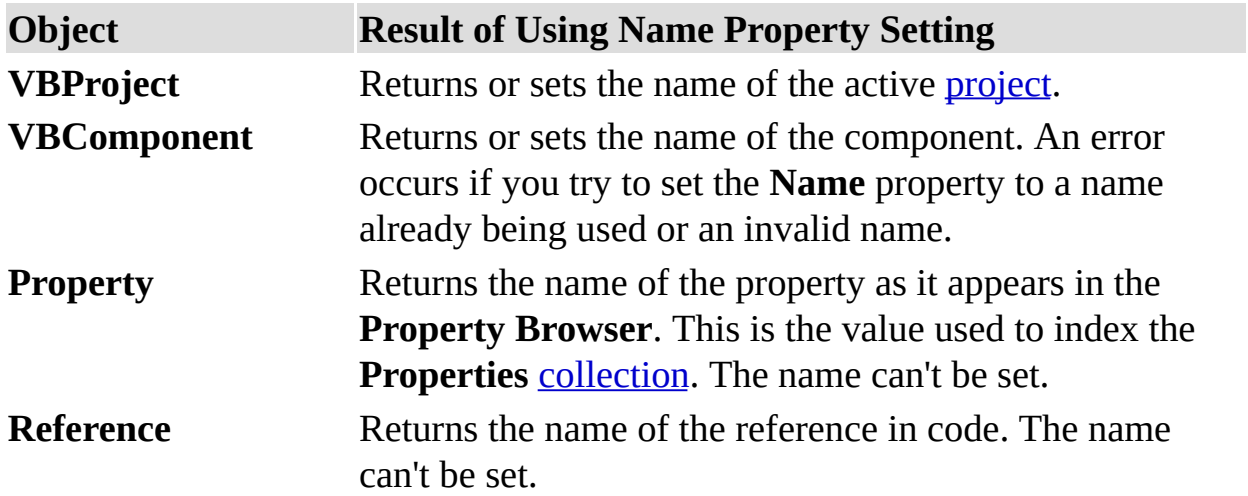

The default name for new objects is the type of object plus a unique integer. For example, the first new Form object is Form1, a new Form object is Form1, and the third TextBox control you create on a form is TextBox3.

An object's **Name** property must start with a letter and can be a maximum of 40 characters. It can include numbers and underline (\_) characters but can't include punctuation or spaces. [Forms](JavaScript:hhobj_8.Click()) and [modules](JavaScript:hhobj_9.Click()) can't have the same name as another public object such as **Clipboard**, **Screen**, or **App**. Although the **Name** property setting can be a [keyword](JavaScript:hhobj_10.Click()), property name, or the name of another object, this can create conflicts in your code.

NumIndices Property (VBA Add-In Object Model)

Returns the number of indices on the [property](JavaScript:hhobj_5.Click()) returned by the **Property** object.

#### **Remarks**

The value of the **NumIndices** property can be an integer from  $0 - 4$ . For most properties, **NumIndices** returns 0. Conventionally indexed properties return 1. Property **[arrays](JavaScript:hhobj_6.Click())** might return 2.

Object Property

Returns or sets the value of an object returned by a [property.](JavaScript:hhobj_5.Click()) Read/write.

#### **Remarks**

If a property returns an object, you must use the **Object** property to return or set the value of that object.

Parent Property

Returns the object or **[collection](JavaScript:hhobj_5.Click())** that contains another object or collection. Readonly.

## **Remarks**

Most objects have either a **Parent** property or a **Collection** property that points to the object's parent object in this object model. The **Collection** property is used if the parent object is a collection.

Use the **Parent** property to access the [properties](JavaScript:hhobj_6.Click()), [methods](JavaScript:hhobj_7.Click()), and [controls](JavaScript:hhobj_8.Click()) of an object's parent object.

Protection Property

Returns a value indicating the state of protection of a [project.](JavaScript:hhobj_5.Click()) Read-only.

#### **Return Values**

The **Protection** property return values are:

**Constant Description vbext\_pp\_locked** The specified project is locked. **vbext\_pp\_none** The specified project isn't protected. ReferencesEvents Property

Returns the **ReferencesEvents** object. Read-only.

# **Settings**

The setting for the [argument](JavaScript:hhobj_5.Click()) you pass to the **ReferencesEvents** property is:

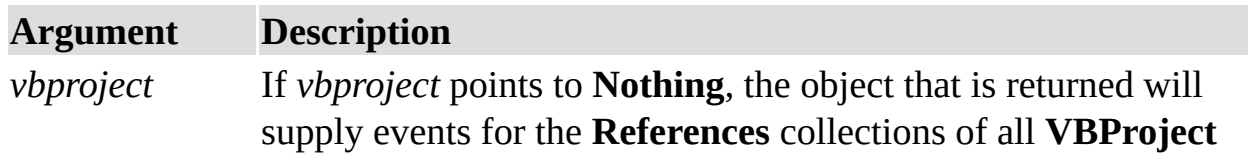

objects in the **VBProjects** collection. If *vbproject* points to a valid **VBProject** object, the object that is returned will supply events for only the **References** collection for that [project](JavaScript:hhobj_6.Click()).

## **Remarks**

The **[ReferencesEvents](JavaScript:hhobj_7.Click())** property takes an argument and returns an event source object. The **ReferencesEvents** object is the source for events that are triggered when references are added or removed.

Saved Property

Returns a [Boolean](JavaScript:hhobj_5.Click()) value indicating whether or not the object was edited since the last time it was saved. Read/write.

#### **Return Values**

The **Saved** property returns these values:

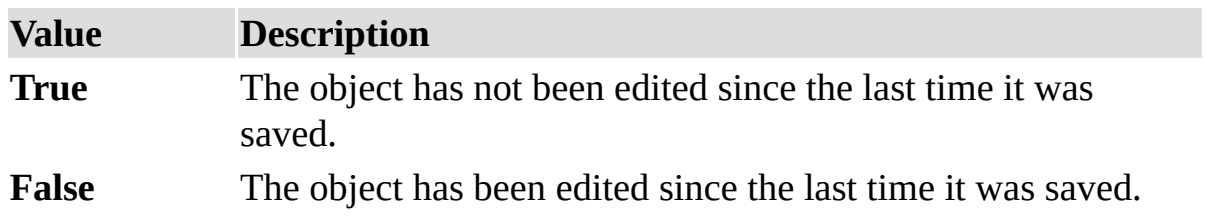

# **Remarks**

The **SaveAs** method sets the **Saved** property to **True**.

**Note** If you set the **Saved** property to **False** in code, it returns **False**, and the object is marked as if it were edited since the last time it was saved.

SelectedVBComponent Property

Returns the selected component. Read-only.

#### **Remarks**

The **SelectedVBComponent** property returns the selected component in the Project [window.](JavaScript:hhobj_5.Click()) If the selected item in the **Project** window isn't a component, **SelectedVBComponent** returns **Nothing**.

Top Property

Returns or sets a [Single](JavaScript:hhobj_5.Click()) specifying the location of the top of the window on the screen in [twips](JavaScript:hhobj_6.Click()). Read/write.

#### **Remarks**

The value returned by the **Top** property depends on whether or not the window is [docked,](JavaScript:hhobj_7.Click()) [linked,](JavaScript:hhobj_8.Click()) or in docking view.

**Note** Changing the **Top** property setting of a linked or docked window has no

effect as long as the window remains linked or docked.

**Important** Objects, properties, and methods for controlling linked windows, linked window frames, and docked windows are included on the Macintosh for compatibility with code written in Windows. However, these language elements will generate run-time errors when run on the Macintosh.

TopLine Property

Returns a [Long](JavaScript:hhobj_5.Click()) specifying the line number of the line at the top of the code [pane](JavaScript:hhobj_6.Click()) or sets the line showing at the top of the code pane. Read/write.

#### **Remarks**

Use the **TopLine** property to return or set the line showing at the top of the code pane. For example, if you want line 25 to be the first line showing in a code pane, set the **TopLine** property to 25.

The **TopLine** property setting must be a positive number. If the **TopLine** property setting is greater than the actual number of lines in the code pane, the setting will be the last line in the code pane.

Type Property (VBA Add-In Object Model)

Returns a numeric or string value containing the type of object. Read-only.

## **Return Values**

The **Type** property settings for the **Window** object are described in the following table:

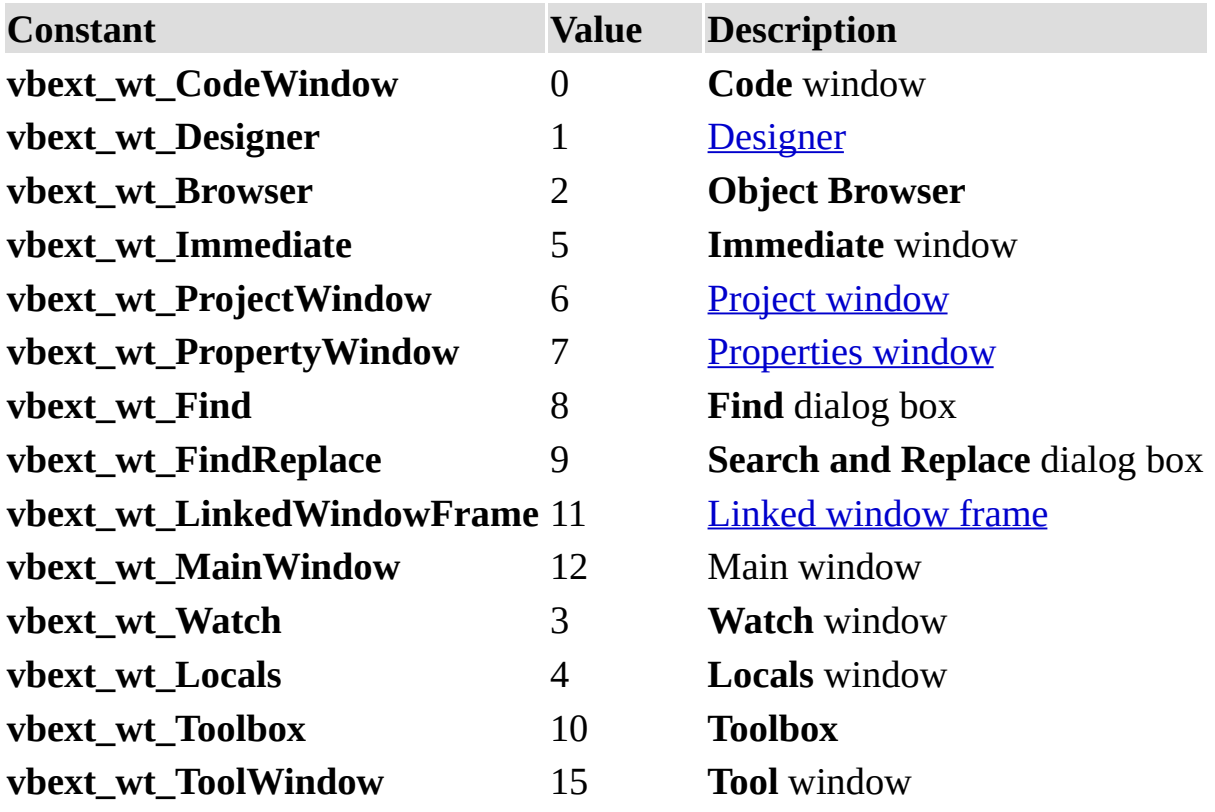

**Important** Objects, properties, and methods for controlling linked windows, linked window frames, and docked windows are included on the Macintosh for compatibility with code written in Windows. However, these language elements will generate run-time errors when run on the Macintosh.
The **Type** property settings for the **VBComponent** object are described in the following table:

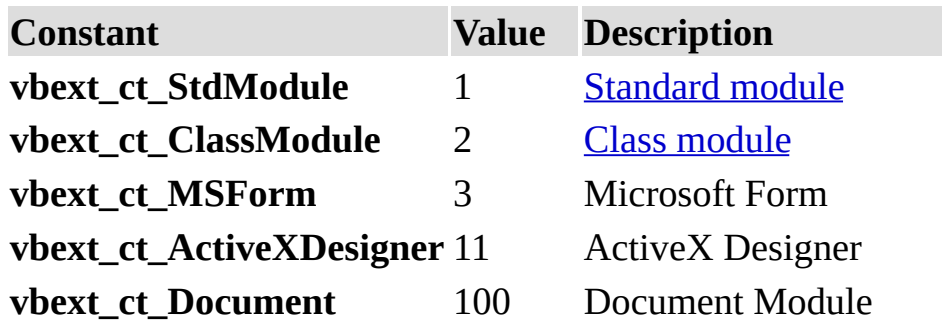

The **Type** property settings for the **Reference** object are described in the following table:

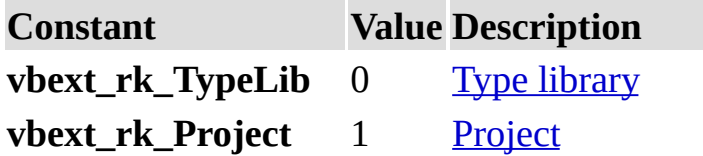

The **Type** property settings for the **VBProject** object are described in the following table:

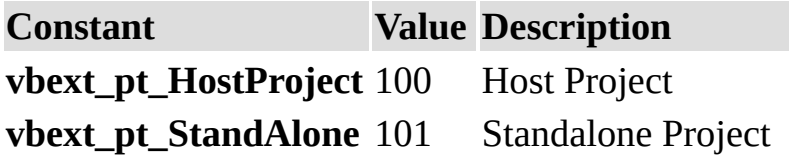

Value Property

Returns or sets a [Variant](JavaScript:hhobj_5.Click()) specifying the value of the **[property](JavaScript:hhobj_6.Click())**. Read/write.

## **Remarks**

Because the **Value** property returns a **Variant**, you can access any property. To access a list, use the **IndexedValue** property.

If the property that the **Property** object represents is read/write, the **Value** property is read/write. If the property is read-only, attempting to set the **Value** property causes an error. If the property is write-only, attempting to return the **Value** property causes an error.

The **Value** property is the default property for the **Property** object.

VBE Property

Returns the root of the **VBE** object. Read-only.

# **Remarks**

All objects have a **VBE** property that points to the root of the **VBE** object.

Version Property

Returns a [String](JavaScript:hhobj_5.Click()) containing the version of Visual Basic for Applications that the application is using. Read-only.

### **Remarks**

The **Version** property value is a string beginning with one or two digits, a period, and two digits; the rest of the string is undefined and may contain text or numbers.

Visible

Property

For the **Window** object, returns or sets a **[Boolean](JavaScript:hhobj_5.Click())** value that specifies the visibility of a window. Read/write. For the **CodePane** object, returns a **Boolean** value that indicates whether or not the [code](JavaScript:hhobj_6.Click()) pane is visible in the window. Readonly.

#### **Return Values**

The **Visible** property returns the following values:

**Value Description True** (Default) Object is visible. **False** Object is hidden.

Width Property

Returns or sets a **[Single](JavaScript:hhobj_5.Click())** containing the width of the window in [twips](JavaScript:hhobj_6.Click()). Read/write.

## **Remarks**

Changing the **Width** property setting of a linked [window](JavaScript:hhobj_7.Click()) or docked [window](JavaScript:hhobj_8.Click()) has no effect as long as the window remains linked or docked.

**Important** Objects, properties, and methods for controlling linked windows,

linked window frames, and docked windows are included on the Macintosh for compatibility with code written in Windows. However, these language elements will generate run-time errors when run on the Macintosh.

Window Property

Returns the window in which the [code](JavaScript:hhobj_5.Click()) pane is displayed. Read-only.

WindowState Property

Returns or sets a numeric value specifying the visual state of the window. Read/write.

# **Settings**

The **WindowState** property returns or sets the following values:

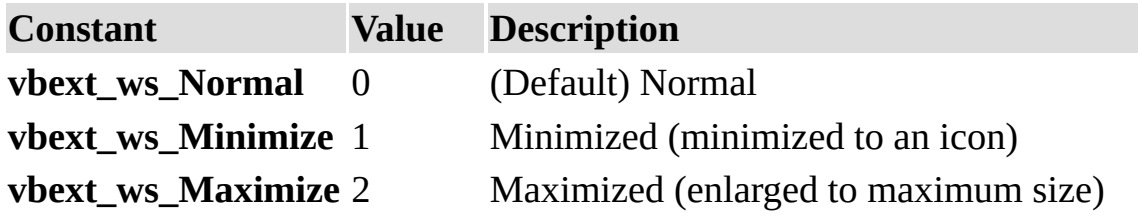

AddIns Collection

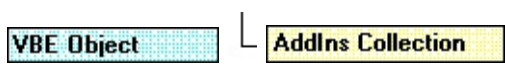

Returns a collection of add-ins registered for VBA.

**Syntax**

*object***.AddIns**

# **Remarks**

The **AddIns** collection is accessed through the **VBE** object. Every add-in listed in the Add-In Manager in VBE.has an object in the **AddIns** collection.